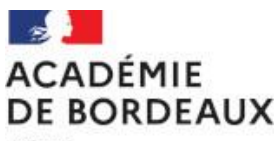

Liherté Egalité Fraternité

Région académique Nouvelle-Aquitaine

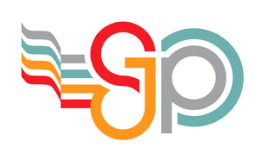

**Lycée général et technologique Saint-John Perse** 2 rue Jules Ferry - BP 581 64012 PAU

[http://www.lycee-saint-john](http://www.lycee-saint-john-perse.fr/)[perse.fr](http://www.lycee-saint-john-perse.fr/)

 05 59 62 73 11 05 59 32 26 80

ce.0641732k@ac-bordeaux.fr

## **EduConnect : un compte unique pour suivre et accompagner la scolarité de son enfant**

Educonnect est le nouveau mode d'accès au suivi de la scolarité et à l'accompagnement de la scolarité des enfants et aux ressources numériques de l'éducation.

Articulé avec le système FranceConnect, il permet avec **un compte unique pour chaque élève et chaque responsable** :

- d'accéder aux services numériques des établissements scolaires (consultation des livrets scolaires, ENT)
- de réaliser des démarches en ligne liées à la scolarité (**demandes de bourses, mise à jour des fiches de renseignements, orientation et affectation, téléinscription, etc**.).

Les comptes élèves seront fournis aux élèves par le lycée.

## **Création d'un compte Educonnect par les responsables légaux des élèves**

2 possibilités sont offertes :

Méthode n°1 Inscription à l'aide d'un numéro de téléphone portable - méthode privilégiée

Méthode n°2 Inscription à l'aide de FranceConnect (via les comptes impots.gouv.fr, ameli.fr...)

## **Méthode n°1 Inscription à l'aide d'un numéro de téléphone portable - méthode privilégiée.**

se rendre sur [https://teleservices.education.gouv.fr](https://teleservices.education.gouv.fr/) et cliquer sur "Je n'ai pas encore d'identifiant"

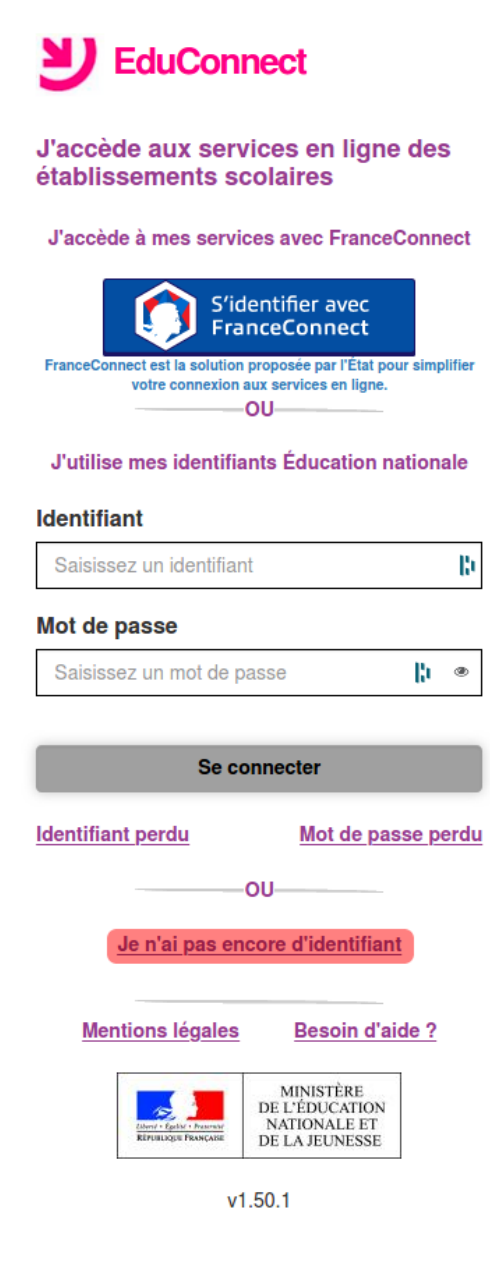

• Je clique sur "Créer mon compte".

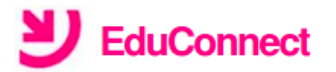

Je suis représentant légal d'élève(s) scolarisé(s) : je peux créer mon compte en recevant un code d'activation par SMS.

Créer mon compte

Si mon portable n'est pas enregistré, je peux contacter l'établissement d'un de mes enfants pour obtenir mes identifiants.

Je suis un(e) élève : je contacte mon établissement qui me fournira mes identifiants.

• J'indique mon nom, mon prénom et mon numéro de téléphone.

 $\sim$ 

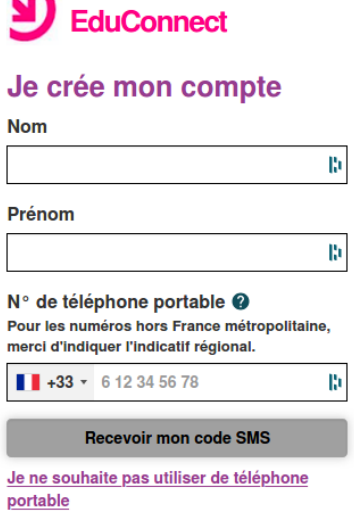

- Je reçois alors un SMS avec un code d'activation que je dois saisir dans les 30 minutes.
- Par mesure de sécurité, la date de naissance de mes enfants m'est demandée.
- L'écran suivant m'indique mon identifiant à noter. Sur ce même écran, je crée un mot de passe.

Mes prochains accès à [https://teleservices.education.gouv.fr](https://teleservices.education.gouv.fr/) se feront avec cet identifiant et ce mot de passe.

## **Méthode n°2 Inscription à l'aide de FranceConnect (via les comptes impots.gouv.fr, ameli.fr...)**

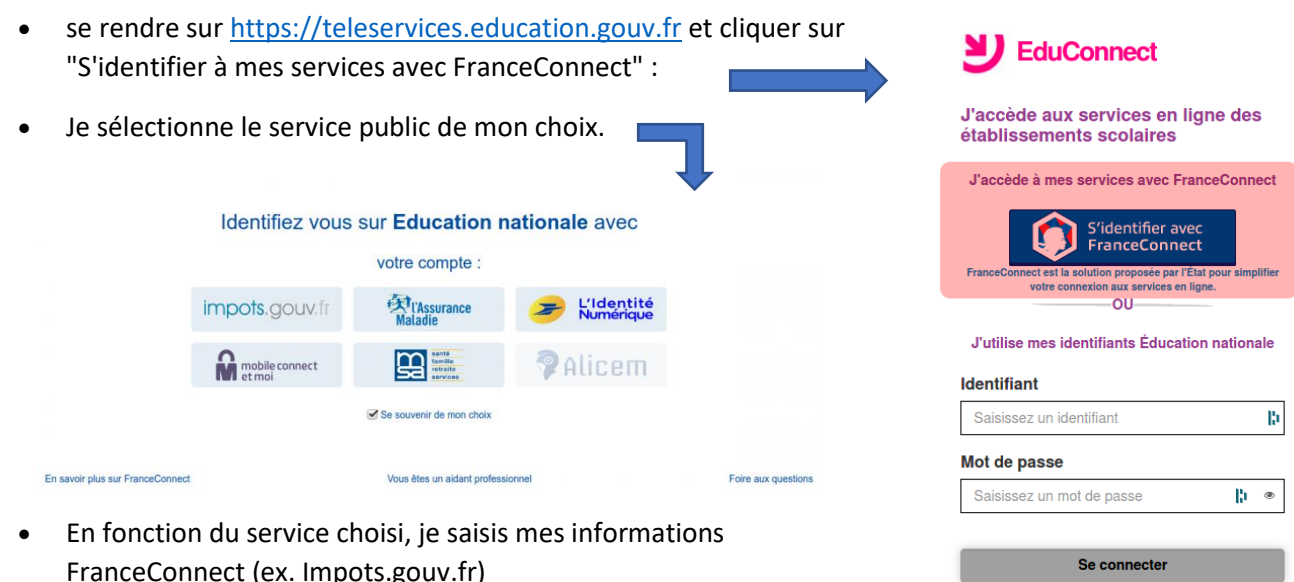

- FranceConnect (ex. Impots.gouv.fr)
- Une fois reconnu par FranceConnect, je clique sur le bouton Continuez sur EduConnect.
- Je saisis la date de naissance de mes enfants.

Mes prochains accès [à https://teleservices.education.gouv.fr](https://teleservices.education.gouv.fr/) se feront avec **mes identifiants FranceConnect**

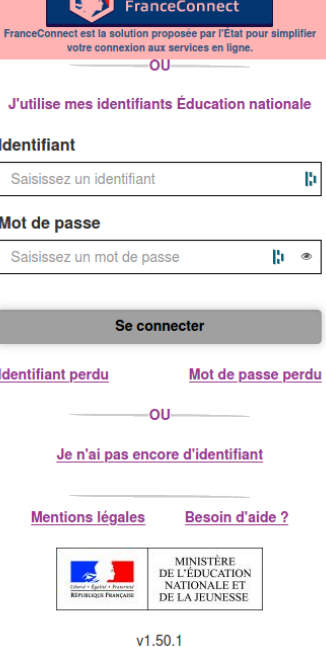